# **Chromium X Series: Network Connectivity Guidelines**

# Introduction

This Technical Note provides an overview of network connectivity guidelines for the Chromium X Series (X/iX) instrument in order to describe:

- remote performance monitoring
- data collected by 10x Genomics
- security considerations
- additional connectivity details

The Chromium X Series (X/iX) instrument enables high-throughput single cell experiments. It is designed to be connected to the 10x Cloud. The instrument provides an easy way to connect to Wi-Fi or Ethernet. Ethernet connections are recommended for optimal performance.

Refer to the Chromium X Series user guide (CG000396) for details regarding various instrument components, user interface navigation, firmware upgrade options, and all additional features.

# **Remote Performance Monitoring**

Monitoring the performance of the Chromium X Series (X/iX) helps ensure that the instrument is performing optimally and maximizes instrument uptime. This also gives 10x Genomics the ability to respond quickly and troubleshoot issues that may occur. While the user focuses on processing samples and data collection, the instrument will proactively collect performance data to allow the 10x Genomics Support Team to address potential instrument downtime.

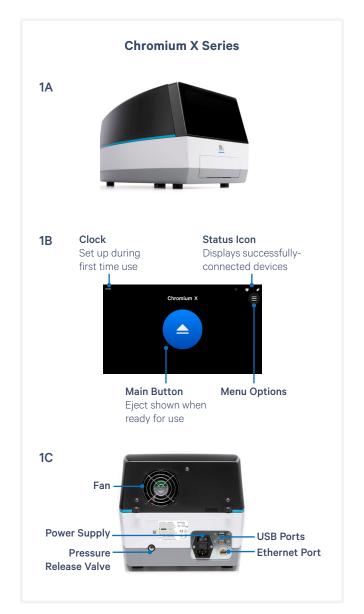

**Figure 1.** Chromium X Series instrument (1A) has a user-friendly interface (1B). The back of the instrument includes various connection ports, including a port of Ethernet connectivity (1C).

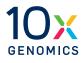

#### **Data Collected by 10x Genomics**

No biological sample data is being collected by 10x Genomics. Remote data collection is limited to the following items:

- Calibration data
- Instrument operation logs
- · Mechanical and fluidic system logs
- Computer system logs

## **Security Considerations & Features**

| Торіс                          | Feature                                                        |
|--------------------------------|----------------------------------------------------------------|
| Data NOT collected             | Biological sample data, personal health information            |
| Required inbound ports         | No open inbound ports required                                 |
| Data center encryption at rest | Encrypted at rest with AES-256                                 |
| Data encryption in transit     | Encrypted with TLS                                             |
| Instrument firewall            | Blocks all inbound connections                                 |
| On instrument restrictions     | No installed browser, account runs with restricted permissions |
| Operating System               | Linux-based OS                                                 |
| Торіс                          | Feature                                                        |
| Updates & Patches              | Provided by 10x Genomics directly to the instrument            |

Table 1. Security considerations.

# **Detailed Whitelisting of Hosts & Ports**

The table below lists the complete set of hosts, ports and protocols in use by the Chromium X Series (X/ iX) instrument. Use of DNS entries is recommended in your firewall rules instead of the IP addresses, as the IP addresses may be updated from time to time.

#### Local Connectivity

The Chromium X Series (X/iX) is designed to integrate into the customer's local network without the need for joining a specific local domain. It is also shipped as a complete software system, without the option to install additional software or security solutions.

# **Additional Technical Details**

#### Connectivity

The following connectivity icons may be found in the upper right corner of the screen:

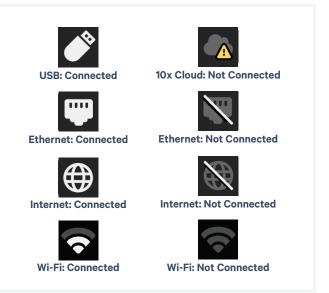

To access Connectivity options from the home screen (see Figure 1B), click the Menu Options button in the top right corner > Connectivity. If your network supports DHCP, plugging in an ethernet cable to your local network should automatically configure the connection. Contact your IT department if the Chromium X Series (X/iX) shows that it cannot reach 10x Genomics servers.

| Application   | Protocol | Source IP:Port                  | Destination IP:Port                                             |  |
|---------------|----------|---------------------------------|-----------------------------------------------------------------|--|
| 10x Telemetry | TCP      | <chromium ip="">:*</chromium>   | IP>:* envoy.10xgenomics.com:443                                 |  |
|               |          |                                 | 10x-cloud-saas-instrument-assets.s3.us-west-2.amazonaws.com:443 |  |
| NTP           | UDP      | <chromium ip="">:123</chromium> | pool.ntp.org:123                                                |  |

Table 2. Complete set of hosts, ports and protocols in use by the Chromium X Series (X/iX) instrument.

## **Setting Up a Static IP**

If your IT department requires a static IP, obtain the reserved IP address, the DNS servers, netmask and gateway for the Chromium X Series (X/iX). Once these are available:

- **a.** Navigate to the Connectivity page on the user interface.
- b. Select either Ethernet or Wi-Fi.
- **c.** Select on the IP configuration, which is set to automatic by default.
- **d.** When presented with the option of Automatic or Manual, select Manual.
- e. Input the manual IP, Netmask, Gateway, and DNS values.

| 11:01 |                                                               |                                              | 3                                          |
|-------|---------------------------------------------------------------|----------------------------------------------|--------------------------------------------|
|       | IP C                                                          | onfiguration                                 |                                            |
|       | Auton                                                         | natic Manual                                 |                                            |
|       | Enter specific IP settings, c<br>To use this connection for 1 | nly if provided by y<br>0X cloud access, all | our IT department.<br>fields are required. |
|       |                                                               | 1                                            | Required                                   |
|       |                                                               | 1                                            | Required                                   |
|       |                                                               | 1                                            | Required                                   |
|       |                                                               | 1                                            | Required                                   |

## **Identifying Instrument Hostname**

In firmware v1.1 or later, the instrument's hostname is set to its serial number. The serial number can be found in the back of the instrument as well as in the "About" section of the Systems menu on the screen.

## **MAC Address Lookup**

The Ethernet and Wi-Fi adapters each have a MAC address, however, for Wi-Fi it will only appear if the instrument is connected to a Wi-Fi network. The address can be found by navigating to the Connectivity menu and selecting either Ethernet or Wi-Fi. The MAC address will be listed right below the connection status bar, and listed as either "Wi-Fi Media Access Control address" or "Ethernet Media Access Control address." The MAC address is only visible on instruments running firmware version 1.1.0 and beyond. Instruments running older firmware versions will not see the MAC address.

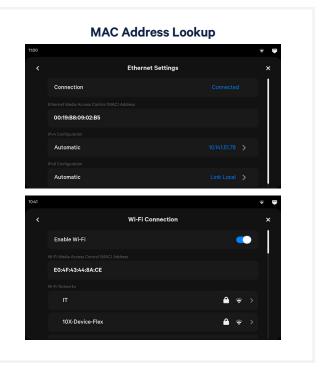

## **Supported Wi-Fi Authentication Schemes**

The Chromium X Series (X/iX) supports the following Wi-Fi authentication schemes:

- Open
- WPA1
- WPA2 personal
- WEP
- EAP-PEAP

#### **Guest Wi-Fi Networks**

The Chromium X Series (X/iX) may connect to any available Wi-Fi network. However, if the Wi-Fi network requires accepting a popup in a browser (similar to an airport or coffee shop network), the instrument connection may not be successful.

#### **Document Revision Summary**

| Document Number      | CG000508                                           |
|----------------------|----------------------------------------------------|
| Title                | Chromium X Series: Network Connectivity Guidelines |
| Revision             | Rev B to Rev C                                     |
| <b>Revision Date</b> | October 2023                                       |

#### **Specific Changes:**

New sections for remote performance monitoring, security and whitelisting have been added.

#### **General Changes:**

The wording and order of instructions were changed for additional clarity.

© 2023 10x Genomics, Inc. (10x Genomics). All rights reserved. Duplication and/or reproduction of all or any portion of this document without the express written consent of 10x Genomics, is strictly forbidden. Nothing contained herein shall constitute any warranty, express or implied, as to the performance of any products described herein. Any and all warranties applicable to any products are set forth in the applicable terms and conditions of sale accompanying the purchase of such product. 10x Genomics provides no warranty and hereby disclaims any and all warranties as to the use of any third-party products or protocols described herein. The use of products described herein is subject to certain restrictions as set forth in the applicable terms and conditions of sale accompanying the purchase of such product. A non-exhaustive list of 10x Genomics' marks, many of which are registered in the United States and other countries can be viewed at: www10xgenomics.com/trademarks. 10x Genomics may refer to the products or services offered by other companies by their brand name or company name solely for clarity, and does not claim any rights in those third-party marks or names. 10x Genomics products may be covered by one or more of the patents as indicated at: www.10xgenomics.com/patents. All products and services described herein are intended FOR RESEARCH USE ONLY and NOT FOR USE IN DIAGNOSTIC PROCEDURES.

The use of 10x Genomics products in practicing the methods set forth herein has not been validated by 10x Genomics, and such non-validated use is NOT COVERED BY 10X GENOMICS STANDARD WARRANTY, AND 10X GENOMICS HEREBY DISCLAIMS ANY AND ALL WARRANTIES FOR SUCH USE. Nothing in this document should be construed as altering, waiving or amending in any manner 10x Genomics terms and conditions of sale for the Chromium Controller or the Chromium Single Cell Controller, consumables or software, including without limitation such terms and conditions relating to certain use restrictions, limited license, warranty and limitation of liability, and nothing in this document shall be deemed to be Documentation, as that term is set forth in such terms and conditions of sale. Nothing in this document shall be construed as any representation by 10x Genomics that it currently or will at any time in the future offer or in any way support any application set forth herein.

#### **Contact:**

support@10xgenomics.com 10x Genomics 6230 Stoneridge Mall Road

Pleasanton, CA 94588 USA

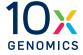